# Konfigurationsbeispiel für verteiltes Traffic Shaping  $\overline{\phantom{a}}$

## Inhalt

[Einführung](#page-0-0) **[Voraussetzungen](#page-0-1)** [Anforderungen](#page-0-2) [Verwendete Komponenten](#page-1-0) [Warum Datenverkehr mit DTS formen?](#page-1-1) **[Plattformdetails](#page-1-2)** [DTS-Hinweise zur Serie 7500](#page-2-0) [DTS-Hinweise für Internet Router der Serie 12000](#page-3-0) [Konfigurieren](#page-3-1) [Erstellen einer Datenverkehrsklasse](#page-4-0) [Konfigurieren einer DTS-Datenverkehrsrichtlinie](#page-4-1) [Anfügen der Datenverkehrsrichtlinie und Aktivieren von DTS](#page-4-2) [Überwachung und Wartung von DTS](#page-5-0) [Beispielkonfigurationen](#page-5-1) [Überprüfen](#page-6-0) [Fehlerbehebung](#page-6-1) [Zugehörige Informationen](#page-6-2)

## <span id="page-0-0"></span>**Einführung**

In diesem Dokument wird das Distributed Traffic Shaping (DTS) behandelt und ein Großteil der heute verfügbaren Informationen konsolidiert.

Traffic Shaping (TS) bietet einen Mechanismus zur Steuerung des Datenverkehrsflusses an einer bestimmten Schnittstelle. Distributed TS ist eine Funktion, die speziell für die High-End-Plattformen wie den Cisco Internet Router der Serie 7500 oder 12000 konzipiert wurde. Diese Plattformen können Traffic Shaping vom Hauptprozessor (Route Switch Processor - RSP oder Gigabit Route Processor - GRP) auf die einzelnen Schnittstellenprozessoren (Versatile Interface Processor - VIP oder Line Card - LC) auslagern. In Netzwerken, in denen Distributed Cisco Express Forwarding (dCEF) der bevorzugte Switching-Modus ist, stellt DTS auf dem VIP oder der Linecard die logische Wahl für Traffic Shaping dar.

## <span id="page-0-1"></span>Voraussetzungen

## <span id="page-0-2"></span>**Anforderungen**

Für dieses Dokument bestehen keine speziellen Anforderungen.

### <span id="page-1-0"></span>Verwendete Komponenten

Dieses Dokument ist nicht auf bestimmte Software- und Hardwareversionen beschränkt.

## <span id="page-1-1"></span>Warum Datenverkehr mit DTS formen?

Wenn Sie dieses Dokument lesen, haben Sie höchstwahrscheinlich bereits eine Vorstellung davon, warum Sie den Datenverkehr gestalten möchten. Auch das verteilte Teil des Puzzles sollte ziemlich klar sein: Sie verteilen die Aufgaben des Hauptprozessors an die einzelnen Kartenprozessoren. In Bezug auf das Shaping versuchen viele Kunden einfach, die Überschreitung der garantierten Übertragungsrate auf Basis der Vereinbarung mit dem Anbieter zu vermeiden. Dadurch wird ein Verwerfen der Cloud verhindert und die Neuübertragung (über TCP/IP) reduziert, wenn der Anbieter Pakete verwirft. Im Folgenden wird ein gängiges Szenario dargestellt, in dem Sie den Datenverkehr formen müssen. In diesem Beispiel muss die Zentrale keinen Datenverkehr mit T1-Geschwindigkeit weiterleiten, wenn die Zweigstelle nur über einen Stromkreis von 128 KB verfügt:

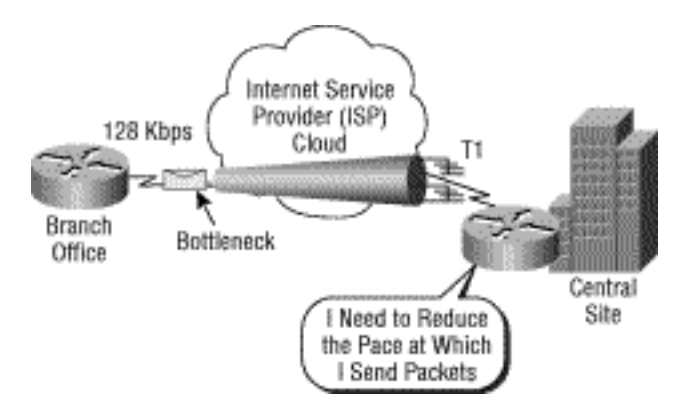

Es gibt viele weitere Gründe für die Verwendung von DTS. Zu den Vorteilen zählen eine Reihe verwandter Quality of Service (QoS)-Funktionen und die Förderung einer möglichst effizienten Bandbreitennutzung über verschiedene Arten von Datenverkehr hinweg. DTS konfiguriert Traffic Shaping auf Schnittstellenebene, Subschnittstellenebene oder logischer Schnittstellenebene für dauerhafte virtuelle ATM- oder Frame-Relay-Schaltungen (PVCs).

Das Shaping kann eine Reihe von Netzwerkzielen erreichen und kann die folgenden Kriterien erfüllen:

- Gesamter Datenverkehr über die physische oder logische Schnittstelle
- Datenverkehr, der durch einfache und erweiterte IP-Zugriffskontrolllisten (ACLs) klassifiziert wird (IP-Adressen, TCP/UDP-Ports, IP-Rangfolge)
- Datenverkehr nach QoS-Gruppe klassifiziert (ein internes Paket-Label, das Upstream von Committed Access Rate - CAR oder QoS Policy Propagation - QPPB angewendet wird)

DTS unterstützt bis zu 200 Shaping-Warteschlangen pro VIP und unterstützt bei einer durchschnittlichen Paketgröße von 250 Byte oder mehr OC-3-Raten sowie bei Verwendung eines VIP2-50 oder höher mit 8 MB statischem RAM (SRAM). Im Gegensatz zu regulärem Traffic Shaping (GTS) ist bei DTS keine Aktivierung von Weighted Fair Queueing (WFQ) erforderlich. Stattdessen verwendet DTS Fair Queuing (Fair Queuing) oder Distributed First-In, First-Out (FIFO) für die Shaped Queue.

## <span id="page-1-2"></span>**Plattformdetails**

In dieser Tabelle wird die Konfiguration des TS je nach Plattform beschrieben. In der Tabelle wird hauptsächlich dargestellt, dass die Funktion für High-End-Plattformen von Bedeutung ist:

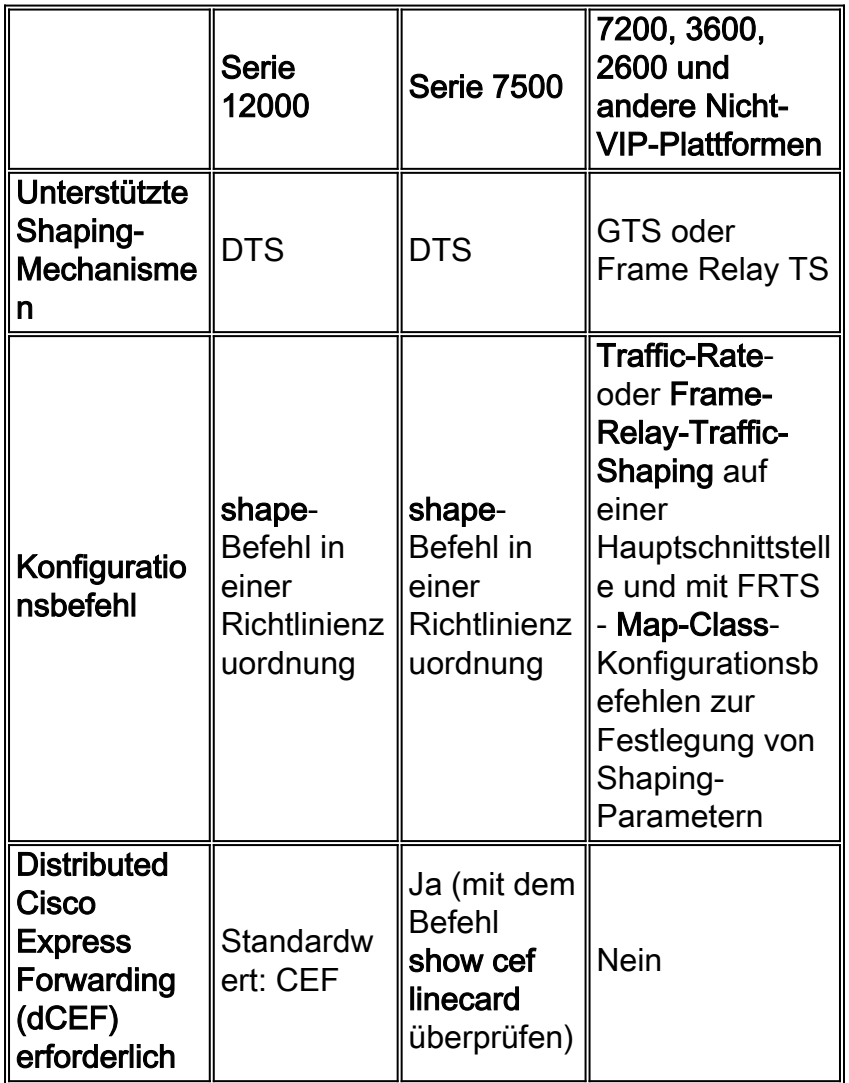

## <span id="page-2-0"></span>DTS-Hinweise zur Serie 7500

Auf der Cisco Serie 7500 wird jetzt die Möglichkeit zur Konfiguration von Frame Relay Traffic Shaping (FRTS) mithilfe des Befehls Frame-Relay Traffic Shaping blockiert, da FRTS im nicht verteilten Modus auf dem RSP ausgeführt wird. Bei dCEF und FRTS führt eine CEF "punt"- Adjacency dazu, dass alle Pakete vom RSP schnell geswitcht werden, was für maximale Weiterleitungsleistung nicht optimal ist.

Ab der Cisco IOS® Softwareversion 12.1(5)T müssen QoS-Richtlinien im verteilten Modus auf dem VIP ausgeführt werden. Die auf Route/Switch Processor (RSP) basierende QoS wird nicht mehr unterstützt. Daher müssen Sie den Befehl shape und andere Befehle der modularen QoS-Befehlszeilenschnittstelle (MQC) verwenden, um DTS für Schnittstellen auf VIPs der Cisco Serie 7500 zu implementieren.

Während mit der Cisco IOS Software, Version 12.1(2)T, Unterstützung für Low Latency Queueing (LLQ) auf anderen Plattformen als der Cisco 7500-Serie eingeführt wurde, wurde in 12.1(5)T auf dem VIP verteiltes LLQ (dLLQ) eingeführt. Die verteilte Version verbessert die Leistung dieser Funktion. Sie können eine eindeutige Dienstrichtlinie pro Data-Link Connection Identifier (DLCI) konfigurieren. Sie müssen keine Zuordnungsklasse verwenden und können den Befehl servicepolicy direkt auf die Subschnittstelle oder das DLCI anwenden. Cisco empfiehlt jedoch, dLLQ in

einer Map-Klasse zu konfigurieren.

Wenn Sie verteiltes FRF.12 (Fragmentierung) auf eine Frame-Relay-Schnittstelle anwenden, müssen Sie eine Zuordnungsklasse definieren und die Dienstrichtlinie unter der Zuordnungsklasse anwenden. FRF.12 wurde in der Cisco IOS Software-Version 12.0(4)T eingeführt und wurde von der Cisco IOS-Softwareversion 12 1(2)T auf die Cisco Router 805, 1600, 1700, 2500, 4500 und 4700 erweitert. Weitere Informationen finden Sie unter [FRF.12-Support auf zusätzlichen](//www.cisco.com/en/US/docs/ios/12_1t/12_1t2/feature/guide/dtfr12ap.html) [Plattformen](//www.cisco.com/en/US/docs/ios/12_1t/12_1t2/feature/guide/dtfr12ap.html).

### <span id="page-3-0"></span>DTS-Hinweise für Internet Router der Serie 12000

Bei der Serie 12000 sind schnelles Switching und Prozessswitching keine Optionen. Wenn ein Zielpräfix nicht in einen Weiterleitungseintrag in den LC-Tabellen (Inbound Line Card) aufgelöst werden kann, wird das Paket verworfen. Nur Pakete, die einer glean-Adjacency entsprechen, werden an den Gigabit Routing Processor (GRP) weitergeleitet. Darüber hinaus sendet die LC-CPU auf dem 1200 Pakete nicht auf Funktionen an die GRP, und der LC sendet ein nicht erreichbares ICMP (Internet Control Message Protocol) (vorausgesetzt, der Befehl no ip unreachables). Beim 12000 sind die einzigen Pakete, die an die GRP geleitet werden, Pakete, die für eine Schnittstelle am Router bestimmt sind, oder Pakete, die vom Router stammen. Weitere Informationen finden Sie unter [Welche Quality of Service \(QoS\)-Funktionen sind für die Internet](//www.cisco.com/en/US/products/hw/routers/ps167/products_qanda_item09186a0080094a71.shtml#n14) [Router der Serie 12000 verfügbar?](//www.cisco.com/en/US/products/hw/routers/ps167/products_qanda_item09186a0080094a71.shtml#n14)

## <span id="page-3-1"></span>Konfigurieren

Führen Sie die ersten beiden Schritte durch, um DTS auf VIP-basierten Frame Relay-Schnittstellen (Serie 7500) zu konfigurieren:

- Verwenden Sie diesen Befehl, um dCEF zu aktivieren: 1. router(config)#**ip cef distributed**
- 2. Stellen Sie sicher, dass die Frame-Relay-Schnittstelle für verteiltes Switching aktiviert ist: router(config-if)#**interface serial 2/0/0** router(config-if)#**ip route-cache distributed** router#**show ip interface serial 2/0/0** Serial8/0/0 is up, line protocol is up Internet address is 64.0.0.2/24 Broadcast address is 255.255.255.255 ICMP redirects are always sent ICMP unreachables are always sent ICMP mask replies are never sent IP fast switching is enabled IP fast switching on the same interface is disabled IP Flow switching is disabled IP CEF switching is enabled **IP Distributed switching is enabled** IP Fast switching turbo vector IP CEF switching with tag imposition turbo vector IP multicast fast switching is enabled IP multicast distributed fast switching is disabled IP route-cache flags are Fast, Distributed, CEF Router Discovery is disabled IP output packet accounting is disabled 3. [Erstellen einer Verkehrsklasse](#page-4-0). (Erforderlich)
- 4. [Konfigurieren Sie eine DTS-Datenverkehrsrichtlinie.](#page-4-1) (Erforderlich)
- 5. [Schließen Sie die Datenverkehrsrichtlinie an, und aktivieren Sie DTS.](#page-4-2) (Erforderlich)
- 6. [Überwachung und Wartung von DTS](#page-5-0). (Optional)

Hinweis: Verwenden Sie das [Command Lookup Tool](//www.cisco.com/cgi-bin/Support/Cmdlookup/home.pl) (nur [registrierte](//tools.cisco.com/RPF/register/register.do) Kunden), um weitere Informationen zu den in diesem Dokument verwendeten Befehlen zu erhalten.

### <span id="page-4-0"></span>Erstellen einer Datenverkehrsklasse

Der erste Schritt zur Aktivierung einer beliebigen Funktion mithilfe der modularen QoS-CLI besteht in der Erstellung einer Datenverkehrsklasse.

#### Router(config)#class-map [match-any | match-all] class-name: Gibt den Namen an und ob eines oder alle Kriterien eine Übereinstimmung darstellen.

Informationen zur modularen QoS-CLI und zum Erstellen einer Datenverkehrsklasse finden Sie unter [Übersicht über die modulare Dienstgüte \(Quality of Service Command Line Interface, QoS-](//www.cisco.com/en/US/docs/ios/12_2/qos/configuration/guide/qcfmdcli.html#89799)[CLI\).](//www.cisco.com/en/US/docs/ios/12_2/qos/configuration/guide/qcfmdcli.html#89799)

### <span id="page-4-1"></span>Konfigurieren einer DTS-Datenverkehrsrichtlinie

Sie müssen eine Datenverkehrsrichtlinie konfigurieren, um DTS zu aktivieren. Sie können Datenverkehrsrichtlinien für bis zu 256 auf dem Router definierte Klassen konfigurieren.

Um eine Datenverkehrsrichtlinie zu konfigurieren, geben Sie den Namen der Datenverkehrsrichtlinie mit dem im globalen Konfigurationsmodus beginnenden Befehl policy-map an. Verwenden Sie anschließend die Befehle class and shape, um den Namen der Datenverkehrsklasse und das Traffic Shaping zu konfigurieren.

- 1. Router(config)#policy-map *policy-name*: Gibt den Namen der zu erstellenden Datenverkehrsrichtlinie an.
- 2. Router(config-pmap)#**class** *class-name***: Gibt den Namen einer vordefinierten** Datenverkehrsklasse an, die in der Datenverkehrsrichtlinie enthalten ist. Die Klasse wurde im vorherigen Schritt dieses Prozesses definiert.
- 3. Router(config-pmap-c)#**shape {average | peak}** *cir* **[***bc***] [***be***]**: Gibt das Traffic-Shaping mit mittlerer oder Spitzengeschwindigkeit an.

Der Datenverkehr wird an die Standardklasse für Datenverkehrsrichtlinien weitergeleitet, wenn er die Anpassungskriterien anderer Klassen nicht erfüllt, deren Richtlinien in der Datenverkehrsrichtlinie definiert sind.

### <span id="page-4-2"></span>Anfügen der Datenverkehrsrichtlinie und Aktivieren von DTS

Verwenden Sie diesen Befehl im Schnittstellenkonfigurationsmodus (bzw. im Konfigurationsmodus der Zuordnungsklasse), um eine Datenverkehrsrichtlinie an die Schnittstelle, die Subschnittstelle oder die Zuordnungsklasse anzuhängen und DTS auf der Schnittstelle zu aktivieren:

• Router(config-if)#service-policy output *policy-name*: Aktiviert DTS und hängt die angegebene Datenverkehrsrichtlinie an die Schnittstelle oder die Zuordnungsklasse an.

Hinweis: Anwendungen von dLLQ und FRF.12 wird dringend empfohlen, die Dienstrichtlinie auf die Frame-Relay-Zuordnungsklasse anzuwenden.

Weitere Informationen zur Fragmentierung finden Sie unter [Frame Relay Traffic Shaping mit](//www.cisco.com/en/US/tech/tk543/tk545/technologies_tech_note09186a00800a96b5.shtml)

### <span id="page-5-0"></span>Überwachung und Wartung von DTS

Verwenden Sie diese Befehle im EXEC-Modus, um die DTS-Funktion zu überwachen und aufrechtzuerhalten:

- Router# show interface [interface-name] shape: Zeigt den Detailstatus des Traffic Shaping an.
- Router# show policy *policy-name*: Zeigt die Konfiguration aller Klassen an, die die angegebene Datenverkehrsrichtlinie erstellen.
- Router# show policy *policy-name* class *class-name*: Zeigt die Konfiguration der angegebenen Klasse der angegebenen Datenverkehrsrichtlinie an.

Weitere Informationen zu QoS-Überwachungsbefehlen finden Sie unter [Understanding Packet](//www.cisco.com/en/US/tech/tk543/tk760/technologies_tech_note09186a0080108e2d.shtml) [Counters in show policy-map interface Output.](//www.cisco.com/en/US/tech/tk543/tk760/technologies_tech_note09186a0080108e2d.shtml)

### <span id="page-5-1"></span>Beispielkonfigurationen

#### DTS an der Hauptschnittstelle

In diesem Beispiel wird der Datenverkehr, der über die Schnittstelle POS1/0/0 ausgeht, mit einer Geschwindigkeit von 10 Mbit/s geformt.

```
router(config)#class-map class-interface-all
router(config-cmap)#match any
router(config-cmap)#exit
router(config)#policy-map DTS-interface-all-action
router(config-pmap)#class class-interface-all
router(config-pmap-c)#shape average 10000000
router(config-pmap-c)#exit
router(config)#interface pos1/0/0
router(config-if)#service-policy output DTS-interface-all-action
```
#### Klassenbasiertes DTS an der Hauptschnittstelle

In diesem Beispiel werden zwei Klassen erstellt, und die Anpassungskriterien werden anhand der Zugriffslistennummer definiert. Datenverkehr, der über die Schnittstelle fd4/0/0 ausgeht und den Kriterien in der Zugriffsliste 10 entspricht, wird auf 16 Mbit/s geformt. Datenverkehr, der den Kriterien in der Zugriffsliste 20 entspricht, wird auf 8 Mbit/s geformt.

router(config)#**access-list 10 permit 171.69.0.0** router(config)#**access-list 20 permit 192.168.0.0** router(config)#**class-map class1** router(config-cmap)#**match access-group 10**

```
router(config-cmap)#exit
router(config)#class-map class2
router(config-cmap)#match access-group 20
router(config-cmap)#exit
router(config)#policy-map DTS-interface-class-action
router(config-pmap)#class class1
router(config-pmap-c)#shape average 16000000
router(config-pmap-c)#exit
router(config-pmap)#class class2
router(config-pmap-c)#shape average 8000000
router(config-pmap-c)#exit
router(config-pmap)#interface fd4/0/0
router(config-if)#service-policy output DTS-interface-class-action
```
Hinweis: Die IP-Adressen in dieser Konfiguration sind nur Beispiele.

Weitere Konfigurationsbeispiele finden Sie unter [Konfigurieren des verteilten](//www.cisco.com/en/US/docs/ios/12_2/qos/configuration/guide/qcfdts.html#xtocid10) [Datenverkehrsgestaltens.](//www.cisco.com/en/US/docs/ios/12_2/qos/configuration/guide/qcfdts.html#xtocid10)

# <span id="page-6-0"></span>Überprüfen

Für diese Konfiguration ist derzeit kein Überprüfungsverfahren verfügbar.

## <span id="page-6-1"></span>**Fehlerbehebung**

Eine mit Frame-Relay-Kapselung konfigurierte VIP-Schnittstelle kann mit einem Busfehler abstürzen, wenn sie eine Dienstrichtlinie anwendet, während die Schnittstelle den Datenverkehr weiterleitet. Dieses Problem wird in verschiedenen Versionen der Cisco IOS-Software (Cisco Bug-ID CSCdt88568) behoben. Weitere Informationen zu diesen Distributoren und zusätzlichen Fehlern finden Sie unter Cisco [Support Tools & Resources](//www.cisco.com/en/US/customer/support/tsd_most_requested_tools.html) oder im [Bug Toolkit](//tools.cisco.com/Support/BugToolKit/action.do?hdnAction=searchBugs) (nur [registrierte](//tools.cisco.com/RPF/register/register.do) Kunden).

## <span id="page-6-2"></span>Zugehörige Informationen

- [Cisco Internet Router der Serie 1200: Häufig gestellte Fragen](//www.cisco.com/en/US/products/hw/routers/ps167/products_qanda_item09186a0080094a71.shtml?referring_site=bodynav)
- [Wann ist CEF für Quality of Service erforderlich?](//www.cisco.com/en/US/tech/tk39/tk824/technologies_tech_note09186a0080094978.shtml?referring_site=bodynav)
- [Verständnis von Paketzählern in Ausgabe der Richtlinienzuordnung anzeigen](//www.cisco.com/en/US/tech/tk543/tk760/technologies_tech_note09186a0080108e2d.shtml?referring_site=bodynav)
- [Konfigurieren von Class-Based Weighted Fair Queueing mit FRTS](//www.cisco.com/en/US/tech/tk713/tk237/technologies_configuration_example09186a008009486b.shtml?referring_site=bodynav)
- [FRF.12-Unterstützung auf zusätzlichen Plattformen](//www.cisco.com/en/US/docs/ios/12_1t/12_1t2/feature/guide/dtfr12ap.html?referring_site=bodynav)
- [Technischer Support und Dokumentation Cisco Systems](//www.cisco.com/cisco/web/support/index.html?referring_site=bodynav)